# Ah ce Roméo, quel galant homme ! Module

Les parties débutant par le symbole  $\mathscr{L}$  sont à faire sur feuille et à rendre.

### I) Le problème

Roméo, situé en R, est pressé d'aller rejoindre sa bien-aimée Juliette, située en J.

An de lui faire une surprise, il désire d'abord passer par l'allée des roses, tout au long de laquelle on peut trouver ces fleurs, et lui acheter un beau bouquet de roses rouges.

Le but de ce module est de déterminer le trajet le plus court possible pour que Roméo puisse retrouver au plus vite sa Juliette.

La situation est schématisée de la façon suivante avec  $HR = 5$  m,  $KJ = 7$  m,  $HK = 18$  m et M un point du segment [HK].

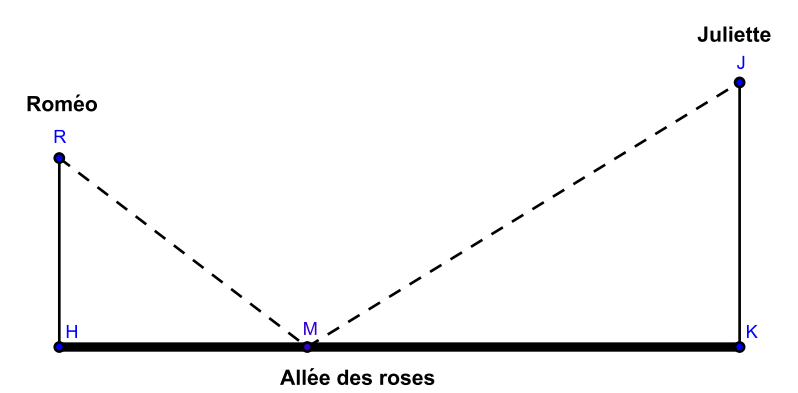

FIG. 1 - Le chemin à parcourir

#### II) Interprétation mathématique

On cherche le chemin de longueur minimale qui permet d'aller de R à J en passant par un point M du segment [HK].

Pour cela, on va étudier comment varie la longueur RM + MJ en fonction de la longueur HM, qui indique la position du point M sur le segment [HK].

III) Construction de la figure avec GeoGebra.

#### 1. Analyse de la figure

Pour reproduire la figure 1, nous allons donner des coordonnées aux points H, K, R et J.

On fixe les coordonnées du point H à  $(0; 2)$ .

Donner alors les coordonnées des points K, R et J.

#### 2. Construction

Lancer le logiciel GeoGebra puis créer la figure 1.

## 3. Observation dans la fenêtre d'algèbre

Dans la BARRE D'OUTILS, sélectionnner l'outil *Déplacer*  $\mathbb{R}$  puis, à la souris, déplacer le point M.

Vous constatez que dans la FENÊTRE D'ALGÈBRE, les coordonnées du point M changent ainsi que les valeurs de 2 autres variables.

Le fait de placer la souris sur ces variables (sans cliquer) permet de déterminer celle représentant la longueur RM et celle représentant la longueur MJ.

## 4. Construction d'un point P

Pour étudier comment varie la longueur RM + MJ (c'est-à-dire la distance parcourue par Roméo) en fonction de la longueur HM (c'est-à-dire l'endroit choisi par Roméo pour acheter ses roses), on va placer un point P dans le repère qui a :

- pour abscisse la longueur HM ;
- et pour ordonnée la longueur RM+MJ correspondante.

Justifier que la longueur HM est égale à l'abscisse de M. SZ

Dans le CHAMP DE SAISIE, rentrer la ligne ci-dessous puis valider :

 $P = (x(M), Distance[R, M] + Distance[M, J])$ 

Sélectionner l'outil Déplacer  $\mathbb{R}$  puis, à la souris, déplacer le point M.

# IV) Conjecture graphique

Dans la suite, on définit la fonction f qui à la longueur HM, notée x, associe la longueur  $RM + MJ$ , notée  $f(x)$ .

# 1.  $\mathscr{V}$  Tableau de valeurs

En déplaçant le point M, compléter le tableau de valeurs suivant (valeurs approximatives) :

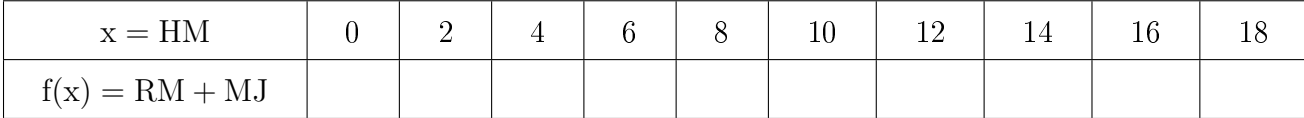

# 2.  $\mathscr{V}$  Questions

Dans la FENÊTRE D'ALGÈBRE, sélectionner le point P, clic-droit, puis cocher l'option Trace activée. Faire apparaître la trace du point P en déplaçant le point M.

1. Pour quelle valeur de HM la longueur  $RM + MJ$  semble être maximale?

2. Combien de chemins ont une longueur de 24 m ?

3. Combien de chemins ont une longueur de 20 m ?

4. Pour quelle valeur de HM la longueur RM + MJ semble être minimale ? Donner un encadrement d'amplitude 1 de cette valeur.

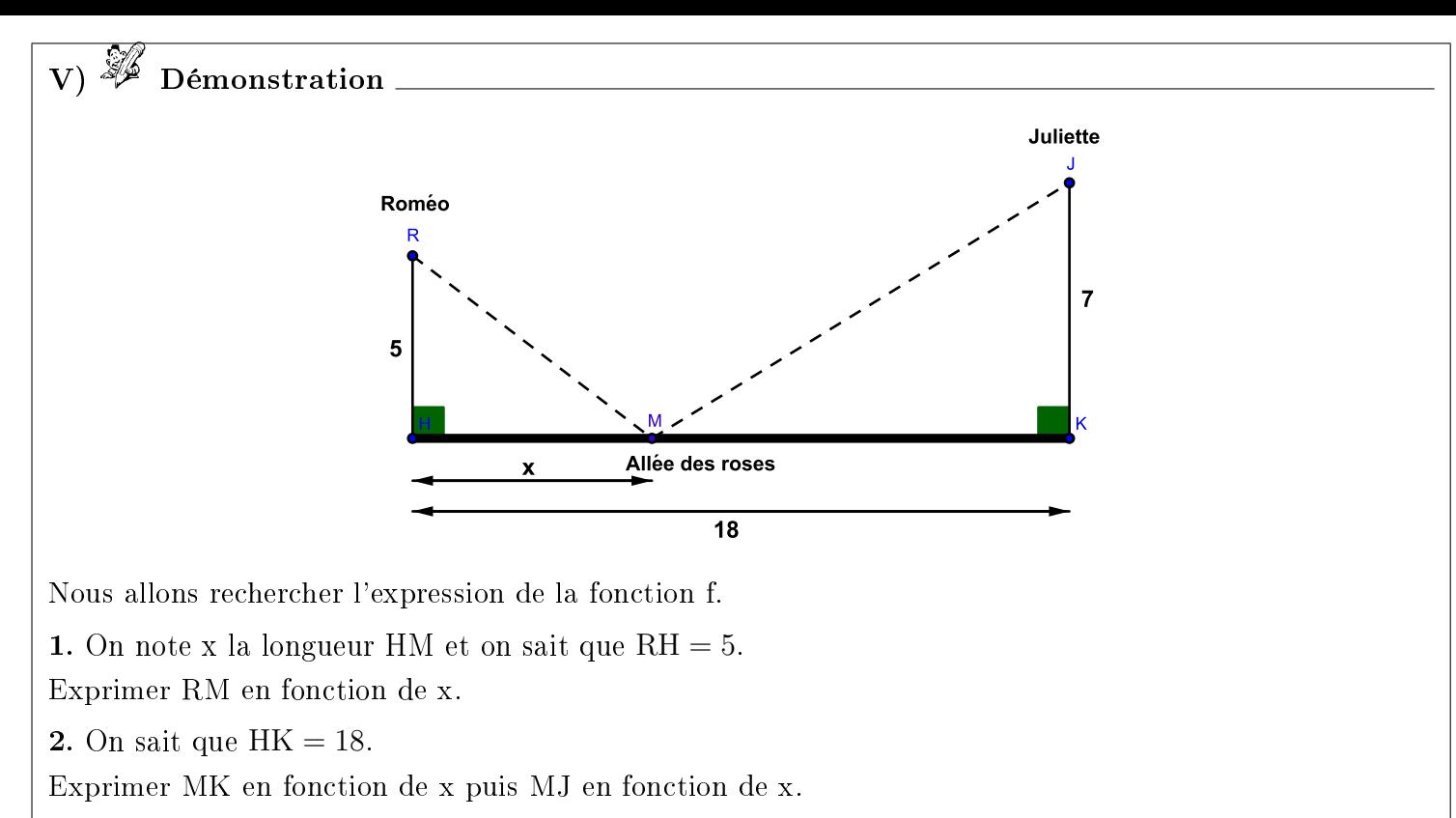

**3.** En déduire que l'expression de la longueur  $RM + MJ$ ,  $f(x)$ , est donnée par :

$$
f(x) = \sqrt{x^2 + 25} + \sqrt{x^2 - 36x + 373}.
$$

VI)  $\mathbb Z$  Utilisation de la calculatrice

1. Donner le tableau de valeurs de la fonction f sur l'intervalle [7 ; 8] avec un pas de 0,1.

2. On veut afficher à la calculatrice la courbe de la fonction  $f$  sur l'intervalle  $[7, 8]$ .

Indiquer comment régler la fenêtre de tracé de votre calculatrice pour cela.

**3.** Donner une valeur approchée à  $0,1$  près de la valeur x pour laquelle  $f(x)$  est minimum.